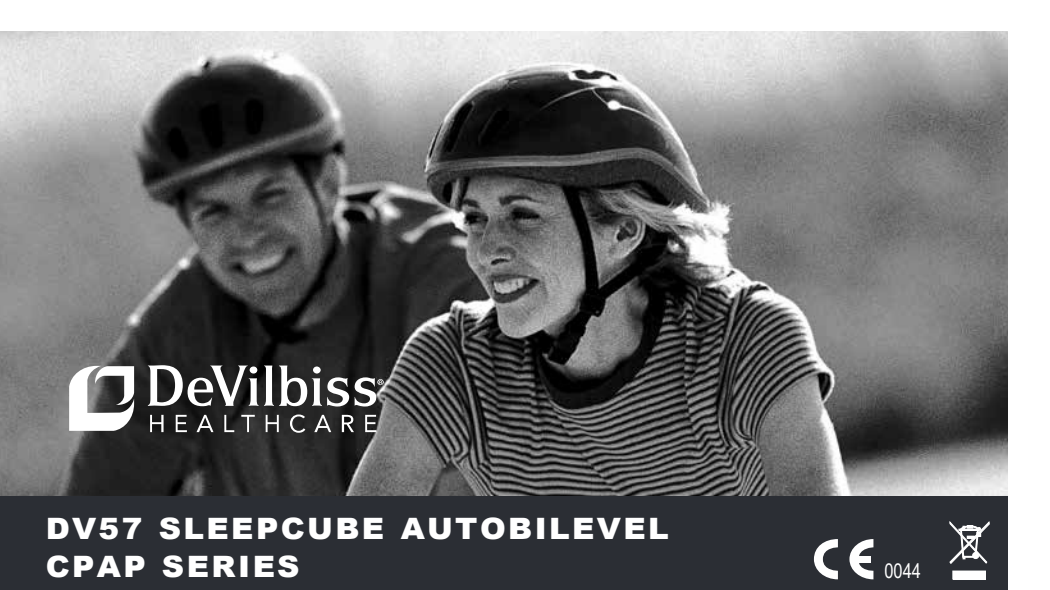

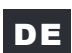

## DE DeVilbiss® Sleep Cube® Gerät für kontinuierliche positive Überdruckbeatmung CPAP□

ACHTUNG–Nach US-Bundesgesetzen darf dieses Gerät nur von einem Arzt bzw. auf Anordnung eines Arztes verkauft werden.

Gefertigt in den USA unter Verwendung amerikanischer und importierter Teile. Betriebsanweisung.

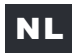

NL DeVilbiss® Sleep Cube® hulpmiddel voor positieve luchtwegdruk

ATTENTIE–De federale wetgeving in de VS schrijft voor dat dit apparaat uitsluitend mag worden verkocht of voorgeschreven door een dokter.

Geproduceerd in de Verenigde Staten met Amerikaanse en geïmporteerde onderdelen. Instructiehandboekje.

## TR DeVilbiss® Sleep Cube® Pozitif Havayolu Basınç Cihazı

DİKKAT!–Prawo federalne (USA) zezwala na sprzedaż niniejszego urządzenia przez lub na zlecenie lekarza. Amerikan & İthal Edilmiş Parçalardan Amerika'da Birleştirilmiştir. Talimat Kılavuzu

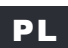

PL Urządzenie do utrzymywania stałego dodatniego ciśnienia w drogach oddechowych DeVilbiss® SleepCube®

UWAGA!–Federal (ABD) yasa uyarınca bu cihaz ancak bir doktor tarafından veya bir doktor talimatıyla satılabilir.

Wyprodukowano w USA z części amerykańskich i importowanych. Instrukcja obsługi.

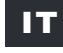

IT Generatore di pressione positiva DeVilbiss® SleepCube®

ATTENZIONE–La legge federale statunitense limita la vendita di questo dispositivo ai medici o su loro prescrizione

Prodotto USA con componenti prodotti negli Stati Uniti e importati. Manuale di istruzioni.

Key Features

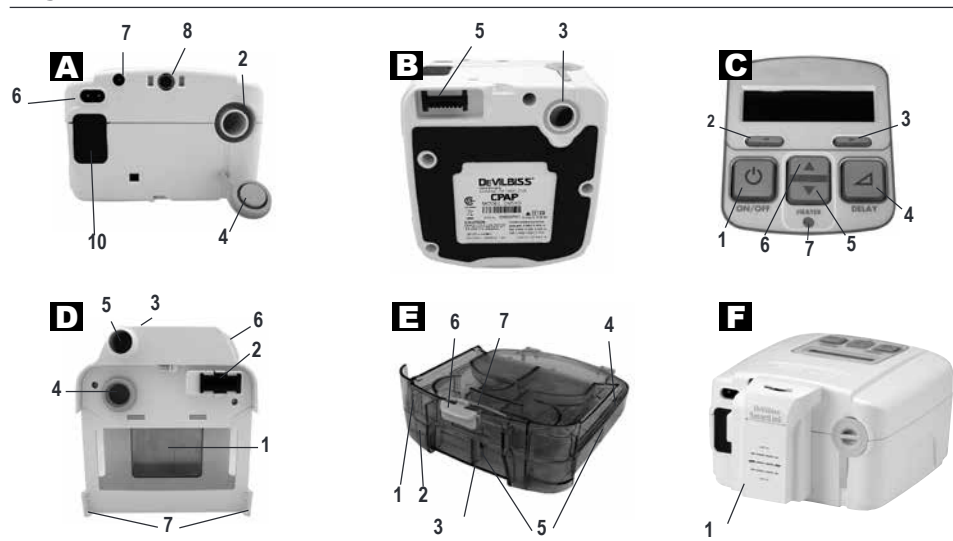

## DV57 / DV5HH

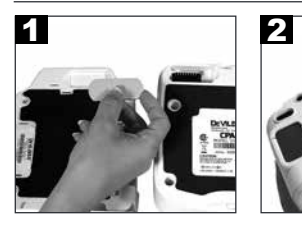

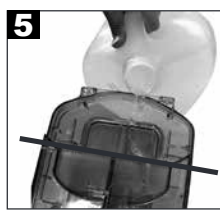

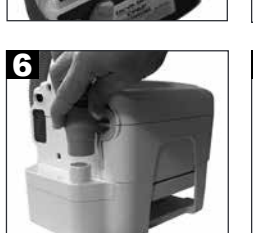

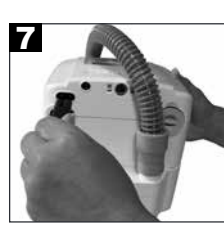

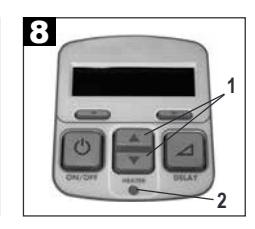

DV5HH

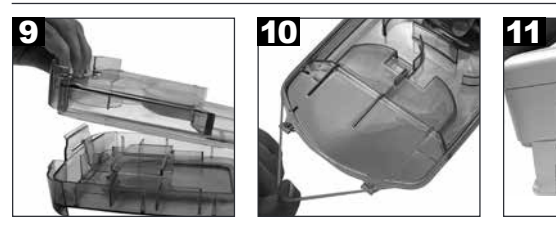

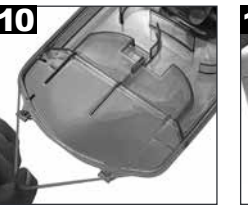

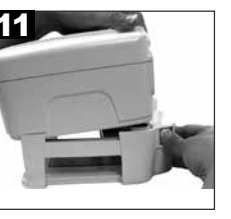

SE-DV57-2

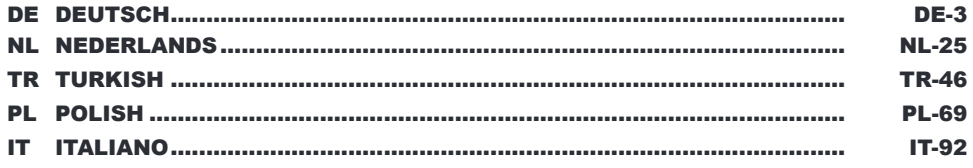

<u> 1980 - Jan Stein Berlin, amerikansk politiker (</u>

## **INHALT**

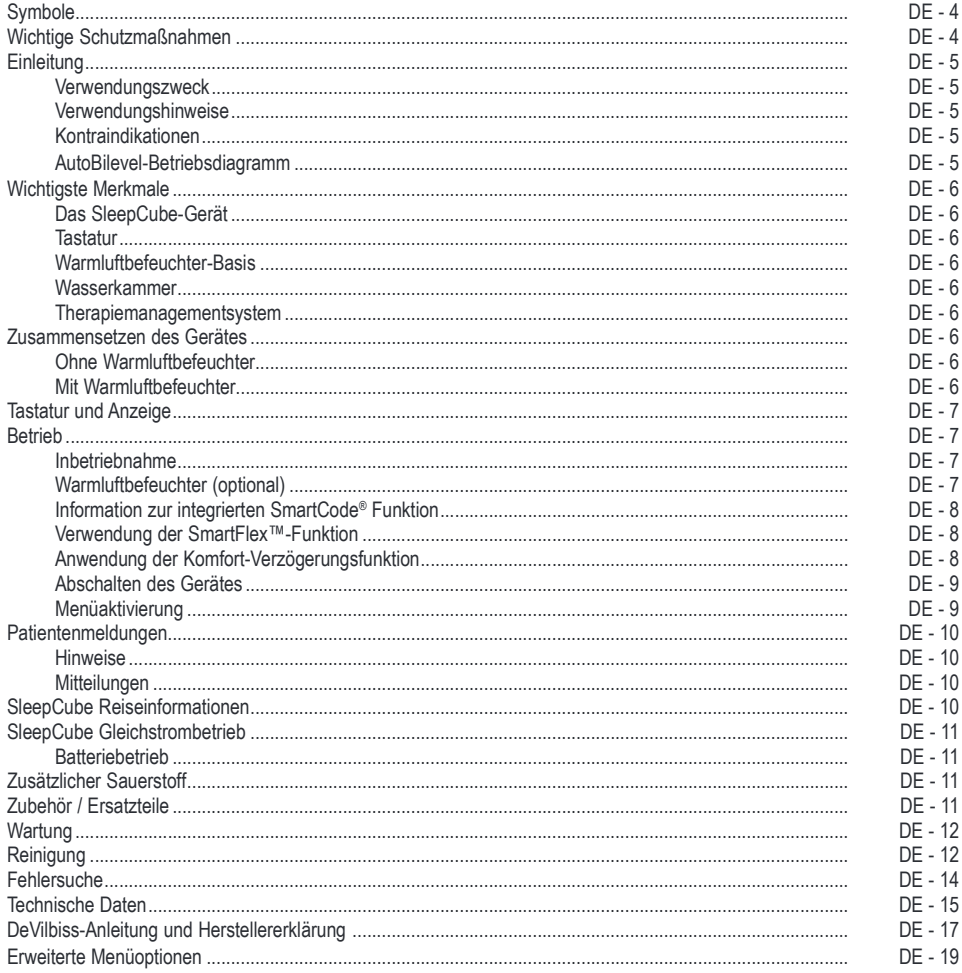

**SE-DV57-2** 

**DE-3** 

## **SYMBOLE**

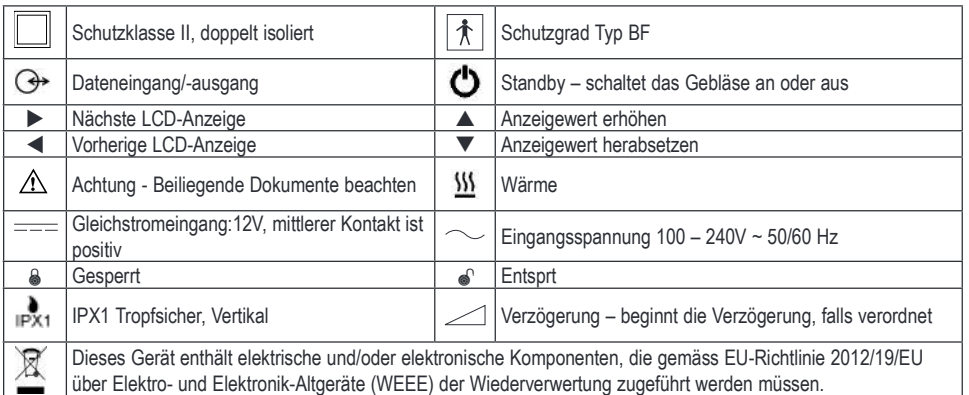

# WICHTIGE SCHUTZMASSNAHMEN VOR GEBRAUCH DES GERÄTES BITTE ALLE ANWEISUNGEN DURCHLESEN. DIESE ANWEISUNGEN LEICHT ZUGÄNGLICH AUFBEWAHREN.

#### GEFAHR

- **Stromschlaggefahr!** Nicht beim Baden benutzen.
- **Stromschlaggefahr!** Dieses Gerät nicht in Wasser oder andere Flüssigkeiten eintauchen.
- **Stromschlaggefahr!** Das Gehäuse nicht öffnen oder entfernen. Es befinden sich keine Teile darin, die vom Benutzer gewartet werden müssen. Falls eine Wartung notwendig ist, wenden Sie sich bitte an Ihren medizinischen Betreuer. Bei unbefugtem Öffnen oder Herumhantieren an dem Gerät verliert die Garantie ihre Gültigkeit.

#### WARNUNG

- Der DeVilbiss SleepCube darf nur mit Atemmasken verwendet werden, die von DeVilbiss, Ihrem Arzt oder Atemtherapeuten empfohlen wurden.
- Um das wiederholte Einatmen ausgeatmeter Luft zu vermeiden, benutzen Sie die CPAP-Atemmaske nur dann, wenn das Gerät eingeschaltet ist und Luft zuführt. Die Lüftungsöffnungen der Maske müssen stets freigehalten werden. Wenn das Gerät eingeschaltet ist und frische Luft zuführt, wird die ausgeatmete Luft durch die Lüftungsöffnungen der Maske nach außen befördert. Wenn das Gerät nicht in Betrieb ist, kann bereits ausgeatmete Luft wieder eingeatmet werden. Wiederholtes Einatmen verbrauchter Luft über einen Zeitraum von mehreren Minuten kann zu Erstickung führen. Dieser Warnhinweis gilt für die meisten CPAP-Therapiegeräte.
- Der DeVilbiss SleepCube ist kein lebenserhaltendes Gerät und kann auf Grund von Gerätefehlern oder Stromausfall den Betrieb aussetzen. Es dient der Atemunterstützung eigenständig atmender Personen mit einem Körpergewicht über 30 kg.
- Zur Vermeidung von Stromschlaggefahr das Stromkabel vor jeder Reinigung des Gerätes aus der Steckdose ziehen. • Nur von DeVilbiss empfohlenes Zubehör benutzen.
- Nehmen Sie die Befeuchterkammer zum Auffüllen immer vom Gerät ab.
- Das Gerät darf nicht in Flüssigkeiten eingetaucht werden. Es dürfen keine Flüssigkeiten ins Geräteinnere oder in den Einlassfilter eindringen.
- Die am Gehäuse befindlichen Lüftungsöffnungen nicht blockieren.
- Stellen Sie das Gerät für einen ordnungsgemäßen Betrieb auf eine flache, stabile und ebene Oberfläche.
- Der optionale Warmluftbefeuchter ist ausschließlich zur Verwendung durch einen einzigen Patienten gedacht.
- Falls das System auf den Fußboden gestellt wird, achten Sie bitte darauf es so zu platzieren, dass niemand beim Verlassen des Bettes darauf tritt oder darüber stolpert.

 $\mathsf{DE}$  - 4 SE-DV57-2

#### VORSICHT

- Der runde Datenanschluss an der Rückseite des SleepCube dient für den Anschluss von Zubehörteilen. Dieser Anschluss darf nur für Zubehör verwendet werden, das von DeVilbiss genehmigt wurde. In keinem Fall andere Geräte daran anschließen, da der CPAP oder das Zubehörteil dadurch beschädigt werden können.
- Das Gerät nicht mit Wasser spülen oder in Wasser eintauchen. Anschlüsse, Schalter und den Luftfilter vor Wasser schützen, um Beschädigungen des Gerätes zu vermeiden. Sollte dennoch Wasser in das Gerät gelangen, benutzen Sie das Gerät nicht weiter und trennen Sie es von der Stromversorgung. Das Gerät muss vor der nächsten Benutzung vollständig ausgetrocknet sein.
- Nur der Warmluftbefeuchter der Serie DeVilbiss DV5 ist zum Betrieb mit dem SleepCube empfohlen. Andere Luftbefeuchter vehindern u.U. die Erkennung von Schnarchereignissen und können den falschen Druck in der Atemmaske erzeugen.
- Den Wasserbehälter vor dem Transport leeren und trocknen lassen.

#### EINLEITUNG

#### Verwendungszweck

Das DeVilbiss SleepCube Modell DV57 CPAP, Baureihe AutoBilevel dient zur Behandlung von obstruktiver Schlafapnoe durch Überdruck bei selbstständig atmenden Patienten mit einem Mindestgewicht von 30 kg (66 lbs). Das Gerät kann zu Hause und in Kliniken verwendet werden.

#### Verwendungshinweise (Optionaler Warmluftbefeuchter)

Zum Gebrauch auf Empfehlung oder Rezept eines Arztes zur Linderung der bei der CPAP-Therapie häufig auftretenden Austrocknung der Atemwege und Nasen- und Mundschleimhäute. Diese Symptome treten besonders bei trockenem Klima und in der kalten Jahreszeit auf, wenn die Luftfeuchtigkeit besonders gering ist.

#### Kontraindikation

Verwenden Sie das SleepCube-Gerät nicht, wenn Sie einen Bypass der oberen Atemwege haben. Die positive Atemdrucktherapie kann bei einigen Patienten mit den folgenden bestehenden Erkrankungen kontraindiziert sein:

- Schwere bullöse Lungenerkrankung
- Pneumothorax oder Pneumomediastinum
- Pathologisch niedriger Blutdruck, insbesondere in Verbindung mit intravaskulärer Volumendepletion
- **Dehydrierung**
- Liquorausfluss, kürzliche Schädeloperation oder -trauma

#### AutoBilevel-Betriebsdiagramm

AutoBilevel wird meist für Patienten mit obstruktiver Schlafapnoe verwendet, denen ein höherer Druck verschrieben wurde

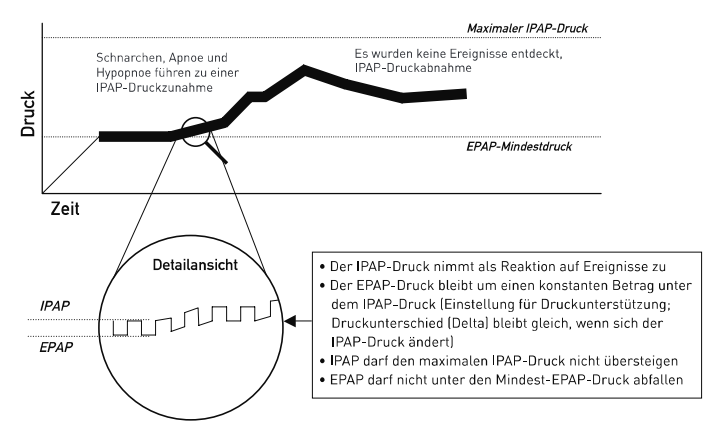

## WICHTIGSTE MERKMALE

## DeVilbiss SleepCube-Gerät

- (s. Abbildung A und B auf Seite 2)
- 1. Tastatur/LCD-Anzeige (Abbildung C)<br>2. Schlauchanschluss an der Rückseite
- 2. Schlauchanschluss an der Rückseite<br>3. Luftanschlussöffnung am Unterteil (fü Luftanschlussöffnung am Unterteil (für optionalen Luftbefeuchter)
- 
- 4. Luftanschlussstecker<br>5. Stromanschluss der l Stromanschluss der Heizung (für optionalen
- Luftbefeuchter) 6. Netzstromanschluss
- 
- 7. Gleichstromanschluss<br>8. Datenanschluss 8. Datenanschluss<br>9. Netzkabel für W
- 9. Netzkabel für Wandsteckdose (nicht abgebildet)
- 10. Öffnung für Ansaugfilter
- 11. Anschlussabdeckung (nicht abgebildet)

#### Tastatur (s. Abbildung C auf Seite 2)

- 1. An/Aus
- 
- 2. Vor 3. Zurück<br>4. Verzög
- 4. Verzögerung
- Wert herabsetzen
- 6. Wert erhöhen
- 7. Heizungs-LED (für optionalen Warmluftbefeuchter)

ZUSAMMENSETZEN DES GERÄTES

## Warmluftbefeuchter-Basis

- (s. Abbildung D auf Seite 2) 1 Heizplatte
- 
- 2. Stromanschlussbuchse der Heizplatte<br>3. Aufbewahrungsfach für die Abeckung
- Aufbewahrungsfach für die Abeckung des
- Stromanschlusses für die Heizplatte (unten) 4. Lufteinlass
- 5. Luftauslass
- 6. Entriegelungstaste des Flussgenerators
- 
- 7. Verriegelungslaschen des Flussgenerators
- Wasserkammer

#### (s. Abbildung E auf Seite 2)

- 1. Kammerdeckel
- 2. Kammeraufnahmevorrichtung
- 3. Wärmeübertragungsplatte (unten)<br>4. Dichtring
	- **Dichtring**
- 5. Wasserstandanzeige (vorn und seitlich)<br>6. Lasche zur Entriegelung der Kammer
- Lasche zur Entriegelung der Kammer
- 7. Öffnungshebel der Kammer

## Therapiemanagementsystem

- (s. Abbildung F auf Seite 2)
- 1. SmartLink® -Modul (optional)
- Ohne Warmluftbefeuchter
- 1. Die Öffnungen für den Luftanschluss und die Anschlussbuchse für Zubehörgeräte befinden sich am Unterteil des SleepCube. Überprüfen Sie, dass sich auf jeder Öffnung die passende Silikonabdeckung befindet.
- 2. Setzen Sie den SleepCube auf eine stabile Oberfläche, wie einen Tisch oder einen Nachttisch. Sie können das Gerät auch auf den Fußboden neben dem Bett platzieren. Sie müssen dabei nur aufpassen, dass Sie beim Verlassen des Bettes das Gerät nicht versehentlich anstoßen oder darauf treten. Vergewissern Sie sich, dass der Lufteinlass an der Rückseite des Gerätes nicht durch Vorhänge, Bettzeug o.ä. blockiert wird.

**HINWEIS**-Den SleepCube bei Betrieb niemals auf eine weiche Oberfläche wie ein Bett oder eine Couch stellen.

### Mit Warmluftbefeuchter

**VORSICHT**-*Wenn ein Luftbefeuchter benutzt wird, muss der SleepCube niedriger als die Sauerstoffmaske positioniert werden, damit kein Wasser in die CPAP-Maske gelangt.* 

- 1. Wenn ein Warmluftbefeuchter im Gerät enthalten ist, befolgen Sie die Schritte in den Abbildungen 1 bis 7. a. An der Unterseite des Gerätes befindet sich der Stromanschluss für das Heizelement. Entfernen Sie die
	- Steckerabdeckung und stecken Sie sie in die Aufbewahrungsöffnung unten an der Befeuchterhalterung. b. Der Anschluss für die Luftzufuhr befindet sich an der Unterseite des Gerätes. Nehmen Sie die Silicon Abdeckung ab und setzen Sie diese in den Luftanschluss an der Rückseite des Gerätes.
	-
	- c. Setzen Sie das Gerät in die Halterung des Befeuchters und lassen Sie es einrasten. Befüllen Sie die saubere Kammer mit Wasser (damit die Leitung versorgt wird) und setzen Sie sie in die **Halterung**

Folgende Wassersorten können im Warmluftbefeuchter verwendet werden:

- frisches kaltes Wasser (muss nach jedem Gebrauch entfernt u. die Anfeuchterkammer gereinigt werden)
- Tafelwasser welches einen niedrigen Mineralgehalt aufweist
- abgekochtes und auf Raumtemperatur abgekühltes Leitungswasser\*
- destilliertes Wasser (entmineralisiertes Wasser aus der Apotheke)\*

*\* Im häuslichen Einsatz nur in medizinischen Ausnahmefällen erforderlich*

 $\mathsf{DE}$  - 6 SE-DV57-2

## TASTATUR UND ANZEIGE

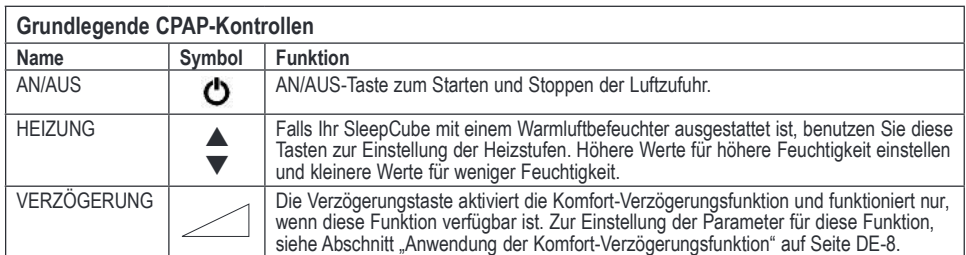

**HINWEIS**-*Mithilfe der Pfeiltasten nach links und nach rechts auf dem Bedienfeld erhalten Sie Zugriff auf Menüs mit*  spezifischen Einstellungen. Wenden Sie sich für weitere Informationen an Ihren medizinischen Betreuer.

## BETRIEB

- 1. Schließen Sie das Netzkabel an den Anschluss an der Rückseite des Gerätes an. Schließen das andere Ende des Netzkabels an die Wandsteckdose an.
- 2. Verbinden Sie den Patientenschlauch mit dem Anschluss für die Luftzufuhr an der Rückseite des Gerätes.
- 3. Bereiten Sie die von Ihrem medizinischen Betreuer angepasste Atemmaske entsprechend der Gebrauchsanweisung für die Maske vor.
- 4. Schließen Sie den Patientenschlauch an die Maske an.

**HINWEIS**-*Der mit dem Gerät gelieferte Patientenschlauch ist speziell zur Vermeidung von Knicken und zur Bereitstellung einer gleichmäßigen Luftzufuhr konstruiert. Verwenden Sie nur den von Ihrem medizinischen Betreuer zur Verfügung*  gestellten Luftschlauch (glatte Innenfläche, knickstabil) mit einem Durchmesser von 22 mm.

## Inbetriebnahme

Setzen Sie die Maske auf, und drücken Sie die EIN/AUS-Taste auf der Tastatur, ODER setzen Sie die CPAP-Maske auf, und nehmen Sie einige Atemzüge, um den Luftstrom automatisch einzuschalten. Der Druck in der Maske steigt in ca. 10 Sekunden auf den eingestellten Wert an.

**HINWEIS**-*Falls das Gerät nicht automatisch nach 2-3 Atemzügen startet, ist diese Funktion ggf. deaktiviert. Wenn Auto-AN/AUS deaktiviert ist, muss die AN/AUS-Taste von Hand gedrückt werden, um das Gerät zu starten und zu stoppen.* Auf dem LCD-Display der Tastatur wird der Druck angezeigt, der in der Maske herrscht, während das Gerät läuft. Da es sich hierbei um Echtzeitwerte handelt, können die Anzeigewerte bei der Atmung leicht variieren.

Falls Ihr DeVilbiss SleepCube-Gerät an einem Warmluftbefeuchter angeschlossen ist werden die Heizstufen und der Status ebenfalls angezeigt.

**HINWEIS**-*Falls sich die Anzeige Ihres Gerätes von den oben genannten unterscheidet, siehe Abschnitt "Patientenmeldungen" auf Seite DE-10.*

## Warmluftbefeuchter (optional)

Die Heizung kann auf Werte zwischen 1 und 10 eingestellt werden. Die optimale Temperatur richtet sich nach der Temperatur und Feuchtigkeit in Ihrem Zimmer. Ist die Zimmertemperatur niedrig und/oder die relative Luftfeuchtigkeit hoch, muss die Temperatur auf einen niedrigeren Wert eingestellt werden, um übermäßige Kondensierung im Luftschlauch zu vermeiden. Ist die Zimmertemperatur hoch und/oder die relative Luftfeuchtigkeit niedrig, muss die Temperatur für optimalen Komfort ggf. höher eingestellt werden.

Bei Heizstufe 1 wird die Heizplatte auf eine Temperatur von ca. 29˚C eingestellt. Heizstufe 10 erzeugt eine Heizplattentemperatur von ca. 65˚C.

**HINWEIS**-*Lassen Sie das Gerät nach dem Abschalten immer mindestens 10 Minuten lang abkühlen bevor Sie die Befeuchterkammer aus der Befeuchter-Halterung nehmen.*

## **WARNIING**

**Füllen Sie den Behälter nur außerhalb des Luftbefeuchters. Ansonsten könnte dies zu einer Beschädigung der Aufnahmevorrichtung führen.** 

**VORSICHT**-*Es wird empfohlen destilliertes Wasser mit Raumtemperatur zu verwenden. Keine Medikamente oder andere Zusätze in das Wasser geben.* 

**VORSICHT**-*Für ordnungsgemäßen Betrieb muss das SleepCube Gerät AUS sein, bevor der Wasserbehälter eingesetzt wird.*

#### **WARNUNG**

**Berühren Sie niemals die Heizplatte der Basis und die Wärmeübertragungsplatte an der Unterseite des Wasserbehälters. Diese Platten können im eingeschalteten Zustand Temperaturen von 65˚C erreichen. Die Heizplatte niemals mit leerer Befeuchterkammer betreiben. Die Heizplatte kann bei Verwendung des Gerätes ohne Wasser mit Hilfe der Heizstufenkontrolle abgeschaltet werden.**

#### Information zur integrierten Smart-Code Funktion

SmartCode ist eine verschlüsselte Buchstaben- und Ziffernkombination,anhand derer der behandelnde Arzt den Fortschritt Ihrer CPAP-Therapie auswerten kann. Betätigen Sie auf Anfrage Ihres Arztes die "Pfeil links-Taste" einmal um den SmartCode anzuzeigen. Verwenden Sie die "Pfeil oben-Taste" und "Pfeil unten-Taste" um verschiedene SmartCode Daten abzufragen. Betätigen Sie die "Pfeil links-Taste" um die Therapietreue anzuzeigen.

Das Schnellansicht-Menü zeigt zusammengefasst Informationen an, die in den SmartCode-Daten enthalten sind. Die Informationen der Schnellansicht umfassen: Anzahl der Tage mit einer Verwendung von mehr als 4 Stunden (kann vom Arzt auf 5 Stunden eingestellt werden), AHI (Apnoe/Hypopnoe-Index), Hoher Leckageprozentsatz (Leckage%, Prozentsatz der Zeit mit einem Leck von >95 l/min) und die tägliche Verwendung (Tägl. Nutzg, durchschnittliche Nutzungsstunden/Tag). Alle Parameter können jeweils für vier verschiedene Zeiträume angezeigt werden: 1 Tag, 7 Tage, 30 Tage oder 90 Tage. Informationen zum Therapieverlauf können ohne Einschalten des Gerätes angezeigt werden. Drücken Sie bei ausgeschaltetem Gebläse die Links- oder Rechts-Pfeiltasten auf der Tastatur, um durch die Informationen zu blättern.

#### **Es werden Compliance-Berichte zur Abfrage durch den Versicherer/ behandelnden Arzt erstellt**

SmartCode bietet die Möglichkeit der Fernabfragemöglichkeit von Patientendaten. Die SmartCode-Berichte umfassen die gängigsten Werte für laufende Compliance-Informationen. Die Software speichert Daten in einem Zeitraum von 1.023 Tagen (2,8 Jahren). Wir empfehlen Ihnen, gemeinsam mit Ihrem Fachhändler eine Routine zum Löschen von SmartCode Daten festzulegen, um sicherzustellen, dass immer die aktuellen Verwendungsinformationen abrufbar sind. Die Compliance-Messungen sollten erst nach der Erstellung, der Versendung **und der Genehmigung** des erforderlichen Berichts seitens der abfragenden Person gelöscht werden. Sobald die Daten gelöscht wurden, beginnt ein neuer Zyklus von 2,8 Jahren, so dass die vorherigen Daten nur noch in ausgedruckten Berichten verfügbar sind.

**HINWEIS***-Nur der Fachhändler verfügt über den Gerätezugang, um die Daten zu löschen.*

#### Verwendung der SmartFlex-Funktion im CPAP-Modus

Ihr SleepCube verfügt über eine SmartFlex-Ausatemerleichterung, damit Sie leichter gegen den verschriebenen Druck ausatmen können, indem der Druck beim Ausatmen leicht reduziert wird. Der Druck kehrt beim Einatmen wieder zum verschriebenen Druck zurück, damit Sie Ihre Therapie weiterverfolgen können.

Das SmartFlex-Menü steht im CPAP-Modus zur Verfügung und ist ein Untermenü, über das Sie verschiedene Funktionen Ihres SleepCube steuern können. Das SmartFlex-Menü lässt sich über das Bedienfeld des SleepCubes ansteuern. Die SmartFlex-Ausatemerleichterung umfasst drei Stufen zum leichteren Ausatmen: 1, 2 und 3 (1 steht für die geringste und 3 für die stärkste Ausatemerleichterung). Durch Einstellen von SmartFlex auf "AUS" wird die SmartFlex-Funktion deaktiviert.

Auch das Druckkurvenprofil kann unabhängig für die Ein- und Ausatmung eingestellt werden. Hierbei kann zusätzlich der Übergang von einem Atemzyklus zum anderen erleichtert werden, wenn SmartFlex aktiviert ist. Die Einstellungen für das Druckkurvenprofil sind SmartFlex-i (IRnd) und SmartFlex-e (ERnd) mit Einstellungen von 0 bis 5 in Einerschritten (0 steht für die geringste Erleichterung des Übergangs, 5 steht für die stärkste Erleichterung des Übergangs).

Die SmartFlex-Funktion kann durchgehend aktiviert, oder wahlweise auch nur während der Verzögerungszeit verwendet oder ausgeschaltet werden. Das Display zeigt in der obersten Zeile des Standardbildschirm "FLX" an wenn die SmartFlex-Ausatemerleichterung in Betrieb ist.

Wenn die SmartFlex-Ausatemerleichterung durchgehend eingeschaltet ist, ist die Druckentlastung immer aktiv, wenn Sie am Gerät atmen. Wenn die SmartFlex-Ausatemerleichterung nur während der Verzögerungszeit eingestellt ist, gilt die Ausatemerleichterung nur für diesen Zeitraum und wird ausgeschaltet, sobald der Verzögerungszeitraum beendet ist. Wenn SmartFlex ausgeschaltet ist, ist die Druckentlastung nicht aktiv.

Das Gerät verfügt über eine Funktion zum Ausschalten von SmartFlex. Wenn bei einem Patienten ein Atemereignis auftritt. während das CPAP im Druckentlastungsmodus ist, schaltet das CPAP nach einem bestimmten Zeitraum auf den verschriebenen Druck um und behält diesen bei, bis die Atmung sich wieder normalisiert hat.

#### Anwendung der Komfort-Verzögerungsfunktion

Ihr SleepCube ist mit einer Komfort-Verzögerungsfunktion ausgestattet, die Ihnen hilft, leichter einzuschlafen. Der Luftstrom beginnt dabei mit sanftem Druck und wird in den letzten Minuten der eingestellten Verzögerungszeit langsam auf dem

DE - 8 SE -DV57-2

#### verschriebenen Wert erhöht.

**HINWEIS***-Wenn die Verzögerungsfunktion aktiviert ist, blinkt die verbleibende Zeit der Verzögerung auf der Anzeige in regelmäßigen Abständen.*

Sie können die Verzögerungszeit mit Hilfe der erweiterten Geräteoptionen einstellen. Die Verzögerungszeit kann auf einen Wert zwischen 0 und 45 Minuten in Schritten von jeweils 5 Minuten eingestellt werden. Siehe Seite DE-23 für genaue Anweisungen.

**HINWEIS***-Wenn sich die Zeit nicht ändern lässt, hat Ihr medizinischer Fachhändler diese Option gesperrt. In der*  Bedienungsanleitung für die Tastatur auf Seite DE-23 finden Sie weitere Informationen.

#### **Komfort-Verzögerungsfunktion im Standard-CPAP-Modus**

Wenn Sie die Komfort-Verzögerungfunktion benutzen während sich das Gerät im CPAP-Modus befindet, wird der Luftstrom zu Beginn der Therapie auf den Wert reduziert, der von Ihrem Arzt bei der Einrichtung des Gerätes gewählt wurde.

Drücken Sie die Verzögerungstaste, um die Komfort-Verzögerungsfunktion zu aktivieren. Der Druck des Luftstroms fällt auf den verschriebenen Komfort-Verzögerungsdruck.

Der Druck steigt langsam auf den für Ihre Therapie verschriebenen Wert an. Sie können die Verzögerungszeit wiederholen, indem Sie die Verzögerungstaste noch einmal drücken, falls Sie nicht bereits eingeschlafen sind.

## **Komfort-Verzögerungsfunktion im Bilevel-Modus**

Wenn Sie die für Ihren Komfort vorgesehene Verzögerungsfunktion verwenden, während Ihr SleepCube im Bilevel-Modus arbeitet, entspricht der Luftstrom, den Sie zu Beginn der Therapie erhalten, dem Verzögerungsdruck, der von Ihrem Arzt bei Einrichtung des Geräts verschrieben wurde. Der Druck des Luftstroms beginnt mit dem Verzögerungsdruck und wird schrittweise auf die vom Arzt verschriebene Einstellung erhöht. Im Bilevel-Modus steigen der IPAP- und der EPAP-Druck schrittweise an, bis die vom Arzt verschriebenen Einstellungen erreicht sind.

#### **Komfort-Verzögerungsfunktion im AutoBilevel-Modus**

Wenn Sie die Komfort-Verzögerungsfunktion verwenden während Ihr SleepCube-Gerät im AutoBilevel-Modus arbeitet, entspricht der Luftstrom, den Sie zu Beginn der Therapie erhalten, dem Verzögerungsdruck, der von ihrem Arzt bei Einrichtung des Geräts verschrieben wurde. Der Druck des Luftstroms beginnt mit dem Verzögerungsdruck und wird schrittweise auf die vom Arzt verschriebene Einstellung erhöht. Im AutoBilevel-Modus steigen der IPAP- und der EPAP-Druck schrittweise gemeinsam an, bis der EPAP die verschriebenen Min. EPAP-Einstellungen erreicht.

#### Abschalten des Gerätes

Drücken Sie die AN/AUS-Taste, um das Gerät abzuschalten, oder nehmen Sie einfach die Atemmaske ab. Nach einigen Sekunden erscheint auf der Anzeige die Meldung "Maske Aus. Bitte Maskensitz prüfen". Wenn Sie die Maske nicht wieder anlegen, schaltet sich das Gerät automatisch nach 20 Sekunden aus. Die Meldung kann durch Drücken einer beliebigen Taste gelöscht werden.

**HINWEIS**-*Falls der DeVilbiss SleepCube nicht automatisch abschaltet, ist diese Funktion ggf. deaktiviert. In diesem Fall muss das Gerät manuell abgeschaltet werden.*

### Menüaktivierung

Die Funktion "Menü aktivieren" ist in allen Modi verfügbar und ist ein Untermenü, mit dem Sie verschiedene Funktionen Ihres SleepCube ändern können. Sie greifen darauf zu, indem Sie die "Pfeil oben-Taste" drücken, während auf der Anzeige "Menü aktivieren" angezeigt wird.

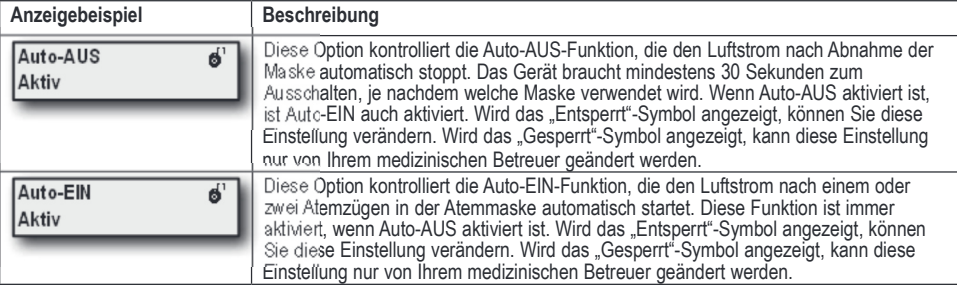

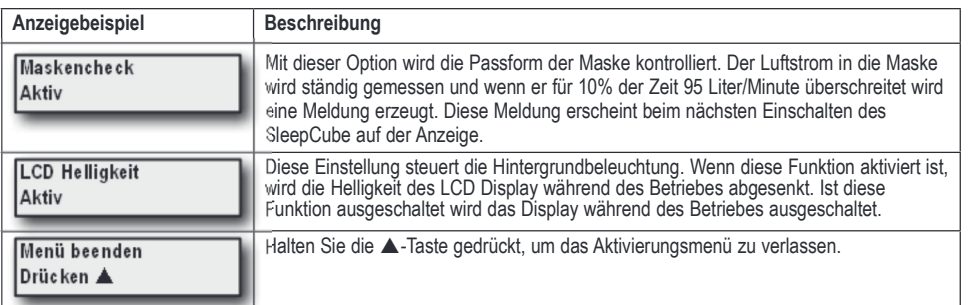

## PATIENTENMELDUNGEN

Ihr SleepCube sendet Ihnen von Zeit zu Zeit Meldungen, mit denen Sie zur Durchführung bestimmter Schritte aufgefordert werden, die Ihre Therapie effektiver machen. Sie können die jeweilige Meldung durch Drücken einer beliebigen Taste wieder aus der Anzeige löschen, der SleepCube funktioniert jedoch auch normal weiter, wenn die Meldung nicht gelöscht wird. Das Gerät sendet Ihnen zwei Arten von Meldungen: Hinweise und Mitteilungen.

#### Hinweise

Hinweise deuten darauf hin, dass Teile des SleepCube-Gerätes ausgewechselt werden müssen. Bestimmte Teile Ihres Gerätes beeinträchtigen die Therapie, wenn sie nicht rechtzeitig ausgewechselt werden. Falls Sie auf Ihrer Anzeige eine Meldung sehen, die nachfolgend nicht aufgelistet ist, ist Ihr Gerät ggf. mit dem optionalen DeVilbiss SmartLink-Modul (Abbildung F) ausgestattet, welcher zusätzliche Meldungen sendet. In diesem Fall finden Sie weitere Informationen in der mit dem SmartLink-Modul gelieferten Dokumentation.

**Filter reinigen** – Der Filter muss in Abständen von 10 Tagen auf Zeichen von Schmutz und Verschleiß überprüft und, falls notwendig, gereinigt werden. Diese Meldung erinnert Sie daran, den Filter regelmäßig zu überprüfen.

### **Mitteilungen**

Mitteilungen enthalten Informationen über Ihren SleepCube, bei denen Sie oder Ihr medizinischer Betreuer Schritte unternehmen muss, um weiterhin eine optimale Therapie zu garantieren. Falls Sie auf Ihrer Anzeige eine Mitteilung sehen, die nachfolgend nicht aufgelistet ist, ist Ihr Gerät ggf. mit dem optionalen DeVilbiss SmartLink®-Modul (Abbildung F) ausgestattet, welcher zusätzliche Mitteilungen sendet. In diesem Fall finden Sie weitere Informationen in der mit dem SmartLink-Modul gelieferten Dokumentation

**Verzög. läuft xx Minut. übrig** - Solange die Komfort-Verzögerung aktiviert ist, blinkt diese Meldung alle 5 Sekunden auf der Anzeige, um Ihnen mitzuteilen, wie viel Zeit noch vorhanden ist.

**Maskenleck** – Diese Mitteilung bedeutet, dass der SleepCube beim letzten Mal, als Sie die Maske getragen haben, mindesten 10% der Tragezeit einen ungewöhnlich starken Luftstrom festgestellt hat. Diese Mitteilung erscheint auf der Anzeige, wenn das Gerät eingeschaltet wird. Wenn Sie diese Mitteilung sehen, legen Sie die Maske so an, dass sie überall am Gesicht dicht anliegt. Befolgen Sie die Hinweise des Herstellers bezüglich der Justierung der Maske und Kopfhalterung, damit die Maske richtig anliegt. Verfügbar an Bilevel-Modellen.

**Maske Aus** – Diese Mitteilung erscheint jedesmal, wenn das Volumen des Luftstroms ansteigt. Für gewöhnlich erhöht sich der Luftstrom, wenn die Maske nicht dicht am Gesicht anliegt oder abgenommen wurde. Überprüfen Sie die Dichtigkeit der Maske und nehmen Sie die vom Hersteller empfohlenen Korrekturen vor. Die Mitteilung wird angezeigt bis das Problem behoben ist. Wenn der hohe Luftstrom 20 Sekunden andauert, schaltet sich das Gerät automatisch ab (wenn AutoAUS aktiviert ist).

Gerätefehler - Bei Anzeige eines Gerätefehlers, siehe Abschnitt "Fehlersuche".

#### SLEEPCUBE REISEINFORMATION

## Stromversorgung bei Reisen ins Ausland

Ihr DeVilbiss SleepCube ist mit einem universellen Netzteil ausgestattet. Das bedeutet, dass es Netzspannungen zwischen 100 und 240V~, 50/60Hz abdeckt. Sie müssen daher auf Reisen in Länder, die eine andere Netzspannung benutzen, keine Änderungen an Ihrem Gerät vornehmen.Wenden Sie sich an Ihren Fachhändler/Sanitätshaus und besorgen Sie sich ein im Reiseland notwendiges Stromkabel (für Artikel-Nr., siehe "Zubehör/Ersatzteile").

#### **Höhenlage**

Der SleepCube passt sich Änderungen der Höhenlage zwischen Meeresspiegel und 2600 m automatisch an. Änderungen am Gerät bezüglich der Höhenlage sind nicht notwendig.

DE - 10 SE -DV57-2

## SLEEPCUBE GLEICHSTROMBETRIEB

#### **Batteriebetrieb**

Ihr SleepCube kann mit Hilfe eines 12V-Kabels in Wohnmobilen, Booten oder anderen Campingfahrzeugen mit 12 V Gleichspannung betrieben werden. Sie können Ihren SleepCube mit einem Adapter und einem 12V-Kabel ebenfalls an eine unabhängige 12 V-Batterie anschließen. Alle Zubehörteile sind bei Ihrem Fachhändler/Sanitätshaus erhältlich (für Bestellnummern, siehe Zubehör/Ersatzteile). Bei Batteriebetrieb werden die Kabel mit Batterieklemmen an die Kontakte der Batterie angeklemmt.

**HINWEIS**-*Der Luftbefeuchter des SleepCube-Luftbefeuchtungssystems kann nicht direkt an eine 12V-Gleichstromquelle angeschlossen werden. Falls eine Befeuchtung erforderlich ist, ist die ungeheizte Befeuchtung weiter verfügbar. Als Alternative können Sie folgendes tun: anstatt die 12V-Gleichstromquelle direkt an den SleepCube anzuschließen, schließen Sie die Gleichstromquelle an einen Wechselrichter an, der das SleepCube Gerät mit Wechselspannung versorgt, damit die Heizung funktioniert. Der Wechselrichter muss eine Leistung von mindestens 200 Watt @110V~ / 400 Watt @ 220V~ haben.* 

**HINWEIS**-*Wenn dem SleepCube Wechselstrom und Gleichstrom zur Verfügung steht, schaltet das Gerät automatisch auf Wechselstrombetrieb. Wenn kein Wechselstrom verfügbar ist, schaltet es automatisch auf Batteriebetrieb. Wird der Wechselstrom wieder angeschlossen, läuft das Gerät wieder im Wechselstrombetrieb. Sie brauchen keine Einstellungen am Gerät zu ändern, denken Sie jedoch daran, dass die Heizung bei 12V-Gleichstrombetrieb nicht funktioniert.*

## ZUSÄTZLICHER SAUERSTOFF

## WARNUNG BEI VERWENDUNG VON SAUERSTOFF

- Sauerstoff ist feuergefährlich. Zur Vermeidung von Verletzungen ist Rauchen bei der Benutzung von Sauerstoff mit dem Gerät ausdrücklich verboten. Das Gerät nicht in der Nähe von Gegenständen mit hohen Temperaturen, leicht flüchtigen Substanzen oder offener Flamme benutzen!
- Immer zuerst den SleepCube und danach die Sauerstoffquelle einschalten! Umgekehrt immer zuerst die Sauerstoffquelle und danach den SleepCube ausschalten.
- Dieses Gerät darf nicht in Anwesenheit entflammbarer Stoffe, wie z.B. mit Sauerstoff oder Luft angereicherte Anästhetika oder Stickstoffoxid benutzt werden.
- Bei einem fest eingestellten Sauerstoffdurchsatz variiert die Konzentration des eingeatmeten Sauerstoffs je nach der Einstellung des Drucks, dem Atemverhalten des Patienten, der Art der Maske und der Leckrate. Diese Warnung gilt für die meisten CPAP-Modelle.
- Den SleepCube nicht mit angeschlossener Sauerstoffquelle laufen lassen, wenn das Gerät nicht benutzt wird, sondern die Sauerstoffquelle immer abschalten!

#### VORSICHT

- Sauerstoff ist ein verschreibungspflichtiges Gas und darf nur nach vorheriger ärztlicher Verordnung verabreicht werden.
- Die Einstellung für den Sauerstoffdurchsatz muss vom Arzt festgelegt werden.
- In manchen Fällen wird zusätzlich zur CPAP-Therapie Sauerstoff zur Behandlung obstruktiver Schlafapnoe verschrieben. Falls Ihr Arzt Ihnen Sauerstoff für die Schlaftherapie verschrieben hat, gibt es zwei Möglichkeiten, den Sauerstoff hinzuzufügen:
- 1. Besorgen Sie sich den optionalen Sauerstoffadapter (Art.-Nr. 7353D-601) bei Ihrem Fachhändler/Sanitätshaus und befestigen Sie ihn am Ausgang des SleepCube. Schließen Sie ein Ende des Luftschlauchs an die Öffnung des Adapters und das andere Ende an die Atemmaske an.
- 2. Falls Ihre Maske mit einem Anschluss für Sauerstoff ausgestattet ist, empfiehlt Ihr Arzt wahrscheinlich, den Sauerstoff der Maske direkt zuzuführen.

## ZUBEHÖR/ERSATZTEILE

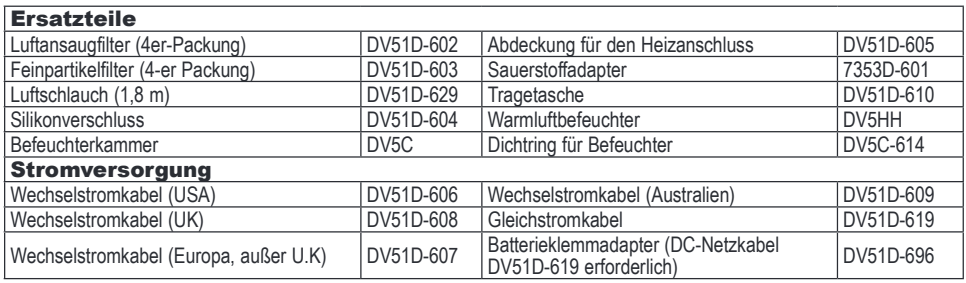

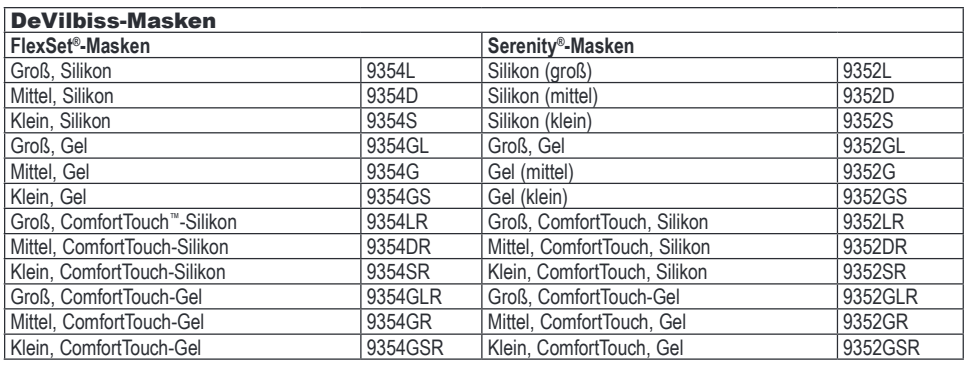

## WARTUNG

### **GEFAHR**

ACHTUNG-Stromschlaggefahr! - Versuchen Sie nicht, das Gerät zu öffnen, es befinden sich keine Teile darin, die **vom Benutzer gewartet werden können. Wenden Sie sich bitte an Ihren Fachhändler/Sanitätshaus, falls das Gerät gewartet werden muss. Wenn das Gerät unsachgemäß geöffnet wurde, verfällt die Garantie.** 

#### WARNUNG

**Unterbrechen Sie vor der Wartung die Stromzufuhr.** 

**Drucktoleranz**– Die Genauigkeit der Druckleistung des SleepCube wird im Werk eingestellt und erfordert keine weitere Kalibration. Wenn das Gerät gemäß den Angaben des Herstellers verwendet wird, ist keine Routinewartung erforderlich. **HINWEIS**-*In einigen Ländern ist die regelmäßige Wartung und Kalibration von medizinischen Geräten dieses Typs gesetzlich erforderlich. Wenden Sie sich an Ihren Fachhändler/Sanitätshaus für weitere Informationen.* 

Standard-Luftfilter– Überprüfen Sie den Filter alle 10 Tage und reinigen Sie ihn, falls notwendig. Der Filter muss alle 6 Monate ersetzt werden, bei Beschädigungen früher. Der Standardfilter filtert Partikel einer Größe von maximal 3,0 Mikron. Der SleepCube muss immer mit dem Standardfilter betrieben werden.

Feinluftfilter (optional)– Prüfen Sie den Filter in Abständen von 10 Tagen und tauschen Sie ihn aus, wenn er schmutzig oder beschädigt ist; ansonsten muss der Filter alle 30 Tage ausgetauscht werden. Der optionale Feinfilter filtert Partikel bis zu einer Größe von 0,3 Mikron.

## REINIGUNG

#### **WAPNIING**

**Vor der Reinigung immer den Stecker aus der Steckdose ziehen, um Verletzungen durch elektrischen Stromschlag zu vermeiden.**

VORSICHT-Das Gerät niemals abspülen oder in Wasser eintauchen. Die Öffnungen, Schalter und Luftfilter vor *Flüssigkeiten schützen, um Beschädigungen des Gerätes zu vermeiden. Sollte dennoch Flüssigkeit in das Gerät gelangen, benutzen Sie es nicht weiter und informieren Sie Ihren medizinischen Betreuer.* 

#### Gehäuse

- 1. Trennen Sie den SleepCube von der Stromquelle. Wischen Sie das Gehäuse hin und wieder mit einem sauberen, feuchten Tuch ab, um es staubfrei zu halten.
- 2. Das Gerät vollständig trocknen lassen, bevor Sie es wieder an die Stromquelle anschließen.

## Filter

**Luftfilter** 

1. Der Luftfilter sollte alle 10 Tage geprüft und, falls notwendig, gereinigt werden. Der Filter befindet sich an der Rückseite des Gerätes.

**VORSICHT**-*Die ordnungsgemäße Funktion des Filters ist maßgebend für den Betrieb des Gerätes und schützt es vor Beschädigungen.* 

2. Nehmen Sie den äußeren, dunklen Schaumstofffilter aus dem Rahmen.

DE - 12 SE -DV57-2

- 3. Den Filter mit mildem Seifenwasser auswaschen, und mit klarem Wasser spülen. Lassen Sie den Filter danach vollständig trocknen. Falls der Filter (Art.-Nr. DV51D-602) beschädigt ist, bestellen bei Sie einen neuen Filter bei Ihrem Fachhändler/Sanitätshaus.
- 4. Vergewissern Sie sich, dass der Filter vor der Installation und Inbetriebnahme ganz trocken ist.

#### **Feinfilter (optional)**

- 1. Falls Ihr Gerät mit einem Feinfilter (Art.-Nr. DV51D-603) ausgestattet ist, überprüfen Sie den Filter und ersetzen Sie ihn, falls er schmutzig oder beschädigt ist. Nicht waschen!
- 2. Installieren Sie den Feinfilter hinter dem Standardfilter.

HINWEIS-Wenn der Feinfilter nicht den Anweisungen entsprechend installiert ist verkürzt sich die Lebensdauer des Filters *und er muss öfter ersetzt werden.*

## Optionaler Warmluftbefeuchter

## **Wasserkammer – Die Wasserkammer des Befeuchters sollte täglich gereinigt werden.**

- 1. Auf die Entriegelung des Anfeuchters drücken, und den Wasserbehälter von der Basis ziehen (Abb. 4).
- 2. Trennen Sie die beiden Hälften des Wasserbehälters, indem Sie den Entriegelungshebel des Wasserbehälters drücken und den Deckel abheben. (Abb. 9).
- 3. Entfernen Sie den Dichtungsring aus dem Deckel der Kammer (Abb.10).
- 4. Hand waschen Sie die einzelnen Teile in mildem Seifenwasser.

**VORSICHT**-*Keine Bleichmittel oder Lösungen, die Chlor, Alkohol, aromatische Öle oder andere aromabasierte Bestandteile enthalten, zur Reinigung der Bauteile und Schläuche benutzen. Diese Chemikalien können die Lebenszeit des Produktes verkürzen.* 

5. Lassen Sie die Einzelteile vollständig trocknen bevor Sie sie wieder zusammensetzen.

**VORSICHT**-*Überprüfen Sie vor jedem Gebrauch, dass die Dichtung vollständig in die Rille des Behälters eingelegt ist.* 

**HINWEIS-***Die beiden Teile der Wasserkammer können bei Bedarf 1 x wöchentlich im Geschirrspüler gereinigt werden. Legen Sie die Teile in den oberen Korb der Maschine und wählen Sie ein Schonprogramm.* 

#### **Befeuchterhalterung – Die Befeuchterhalterung sollte nach Bedarf gereinigt werden.**

- 1. Schalten Sie die Heizung aus und ziehen Sie den Stecker der Stromversorgung. Lassen Sie das System mindestens 10 Minuten abkühlen.
- 2. Um die SleepCube-Einheit von der Aufnahmevorrichtung des Luftbefeuchters zu trennen, entfernen Sie zunächst die Befeuchterkammer und drücken Sie danach die Entriegelungstaste des SleepCube Gerätes bis zum Anschlag (Abb. 4).

**HINWEIS**-*Die Entriegelungstaste des SleepCube Gerätes muss bis zum Anschlag gedrückt werden, sonst lassen sich die Teile nicht trennen.*

3. Reinigen Sie die äußeren Oberflächen des Gerätes mit einem weichen, angefeuchteten Tuch.

#### Schläuche

Die Luftschläuche müssen täglich gereinigt werden. Trennen Sie den Schlauch vom Gerät und von der Maske. Waschen Sie den Schlauch mit einem milden Geschirrspülmittel und Wasser, spülen Sie ihn aus und lassen Sie ihn an der Luft trocknen.

## Maske und Kopfhalterung

Reinigen Sie die Maske und die Kopfhalterung gemäß den Anweisungen des Herstellers.

## FEHLERSUCHE

## WARNUNG

Achtung – Stromschlaggefahr! Das Gehäuse nicht öffnen; es befinden sich keine Bauteile darin, die vom Benutzer gewartet werden können. Das Gehäuse darf nur von einem qualifizierten DeVilbiss Servicepartner geöffnet **werden.** 

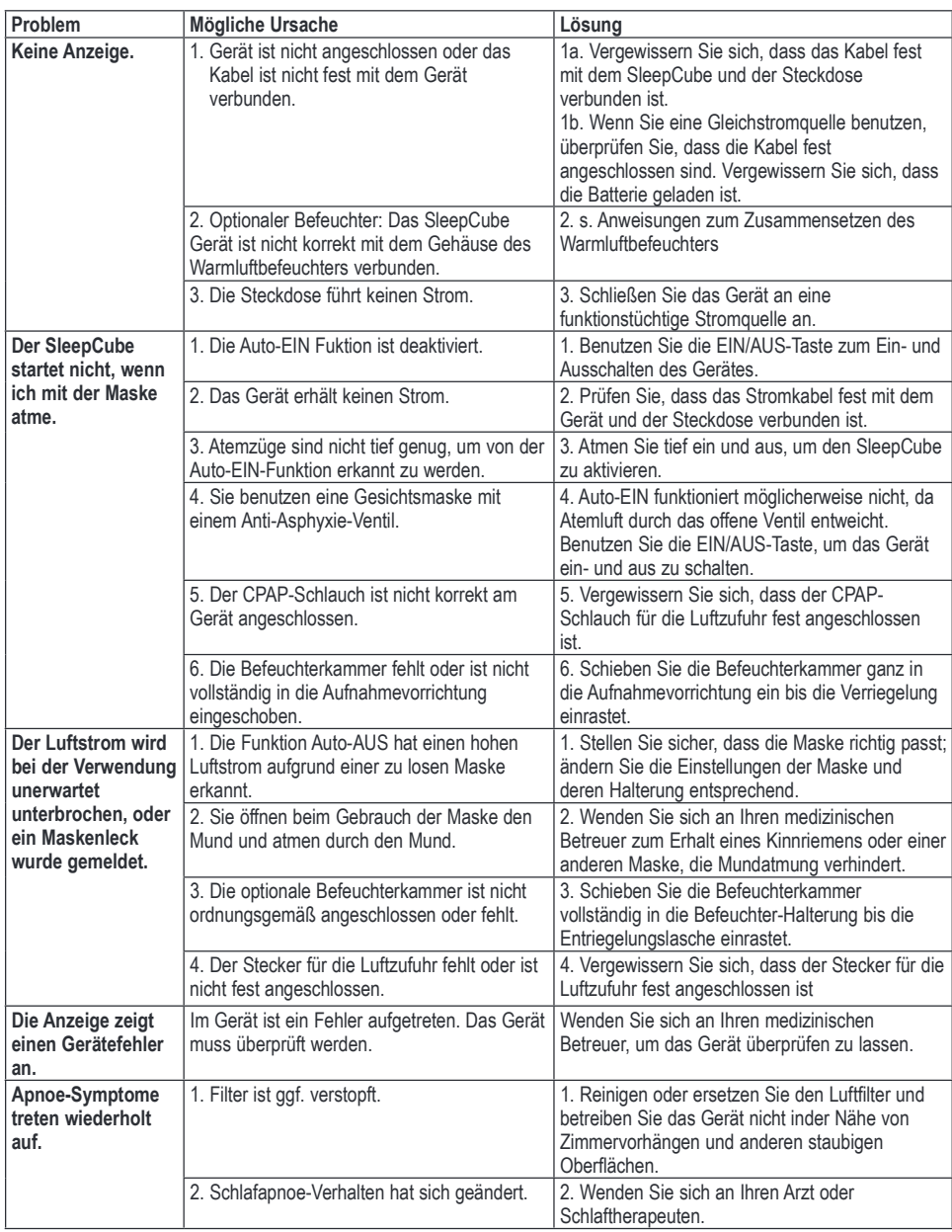

DE - 14 SE -DV57-2

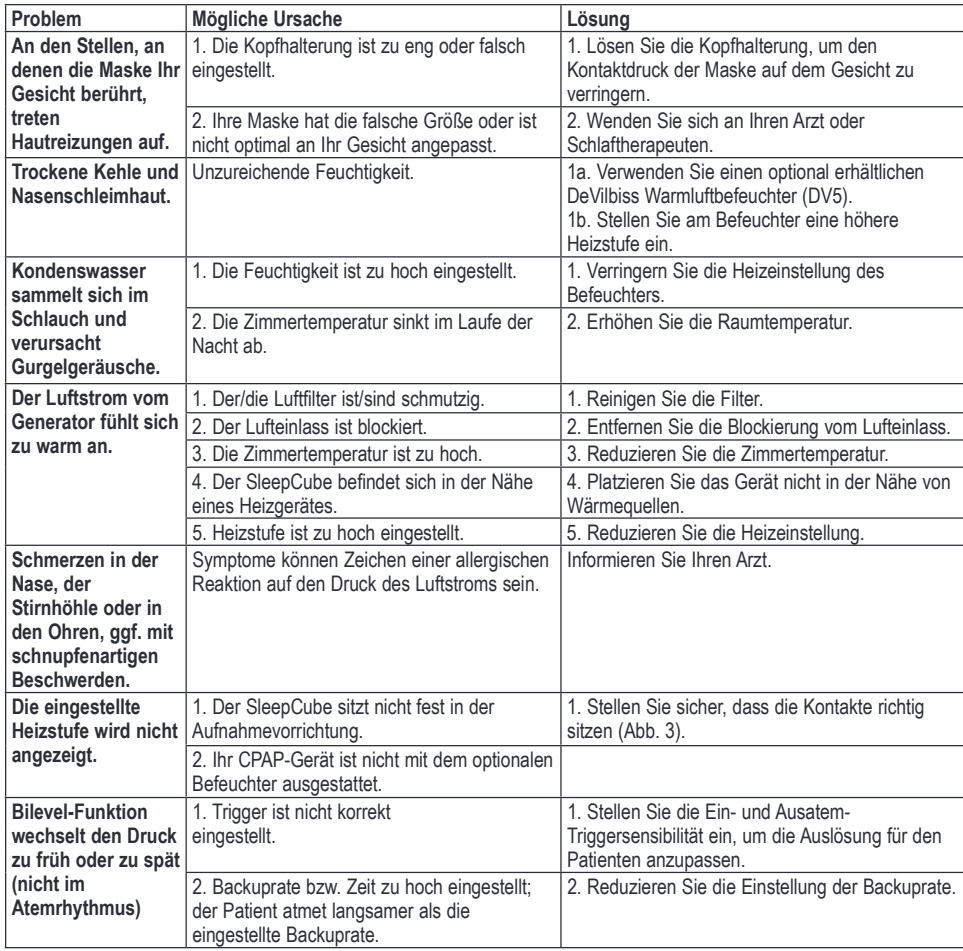

## TECHNISCHE DATEN

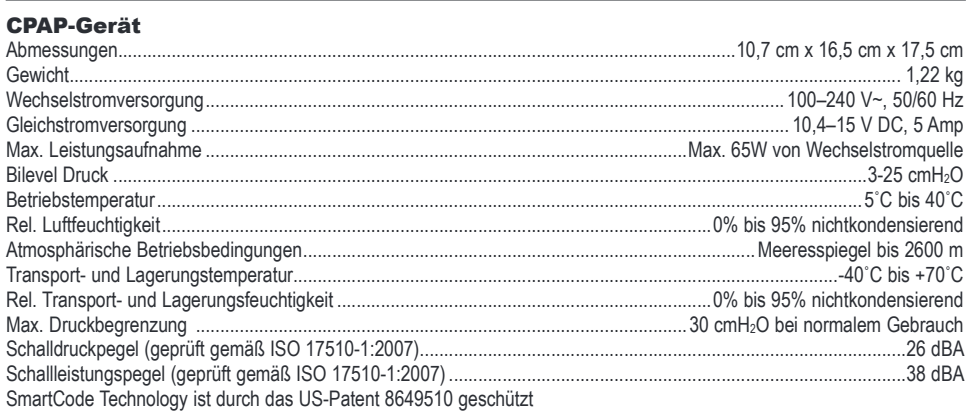

#### Befeuchter

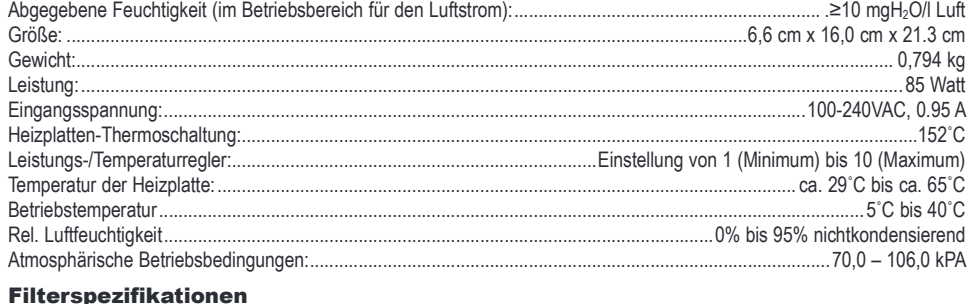

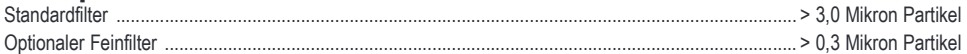

#### Genauigkeit des kurzfristigen dynamischen Drucks mit und ohne DV5HH-Befeuchter (gemäß ISO 17510-1:2007)

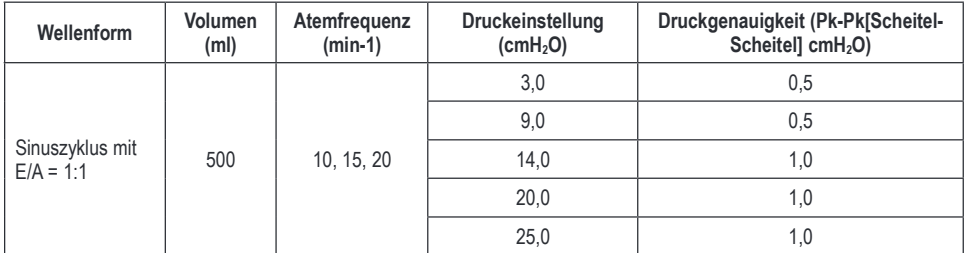

## Maximaler Volumenstrom (gemäß ISO 17510-1:2007)

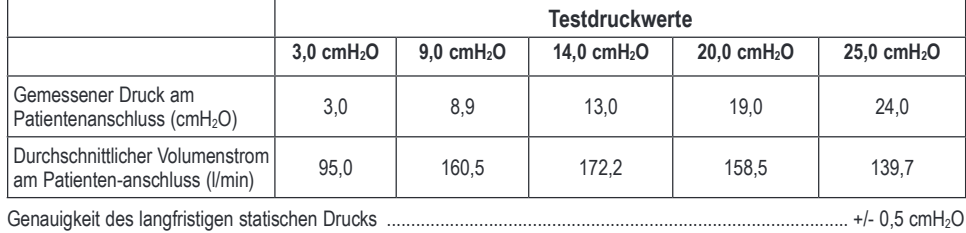

Weitere technische Daten

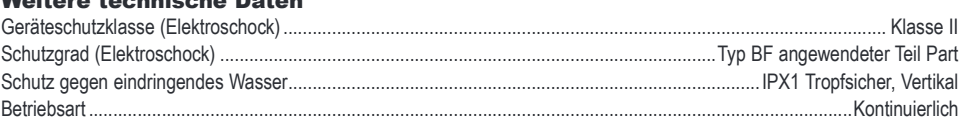

Dieses Gerät darf nicht in Anwesenheit entflammbarer Stoffe, wie z.B. mit Sauerstoff oder Luft angereicherte Anästhetika oder Stickstoffoxid benutzt werden.

DE - 16 SE -DV57-2

## DEVILBISS-ANLEITUNG UND HERSTELLERERKLÄRUNG

## WARNUNG

**Bei medizinischen elektrischen Geräten sind bezüglich der elektromagnetischen Verträglichkeit besondere Vorsichtsmaßnahmen zu beachten. Sie müssen in Übereinstimmung mit den Informationen zur elektromagnetischen Verträglichkeit (EMV) in den Begleitdokumenten installiert und in Betrieb genommen werden.**

Tragbare und mobile HF-Kommunikationsgeräte können medizinische elektrische Geräte beeinflussen.

**Das Gerät bzw. System darf nicht neben, unter oder über anderen Geräten betrieben werden. Wenn es jedoch neben, unter oder über anderen Geräten betrieben werden muss, ist das Gerät bzw. System entsprechend zu**  beobachten, um den normalen Betrieb in der beabsichtigten Konfiguration zu bestätigen.

**HINWEIS**–*Die EMV-Tabellen und anderen Richtlinien liefern dem Kunden oder Benutzer Informationen, die entscheidend für die Feststellung der Eignung des Geräts oder Systems für die elektromagnetische Nutzungsumgebung sind. Sie bieten ebenfalls wichtige Informationen für das Management der elektromagnetischen Nutzungsumgebung, um zu gewährleisten, dass das Gerät oder System seinen beabsichtigten Zweck ohne Beeinträchtigung anderer Geräte oder Systeme oder nichtmedizinischer elektrischer Geräte erfüllen kann.*

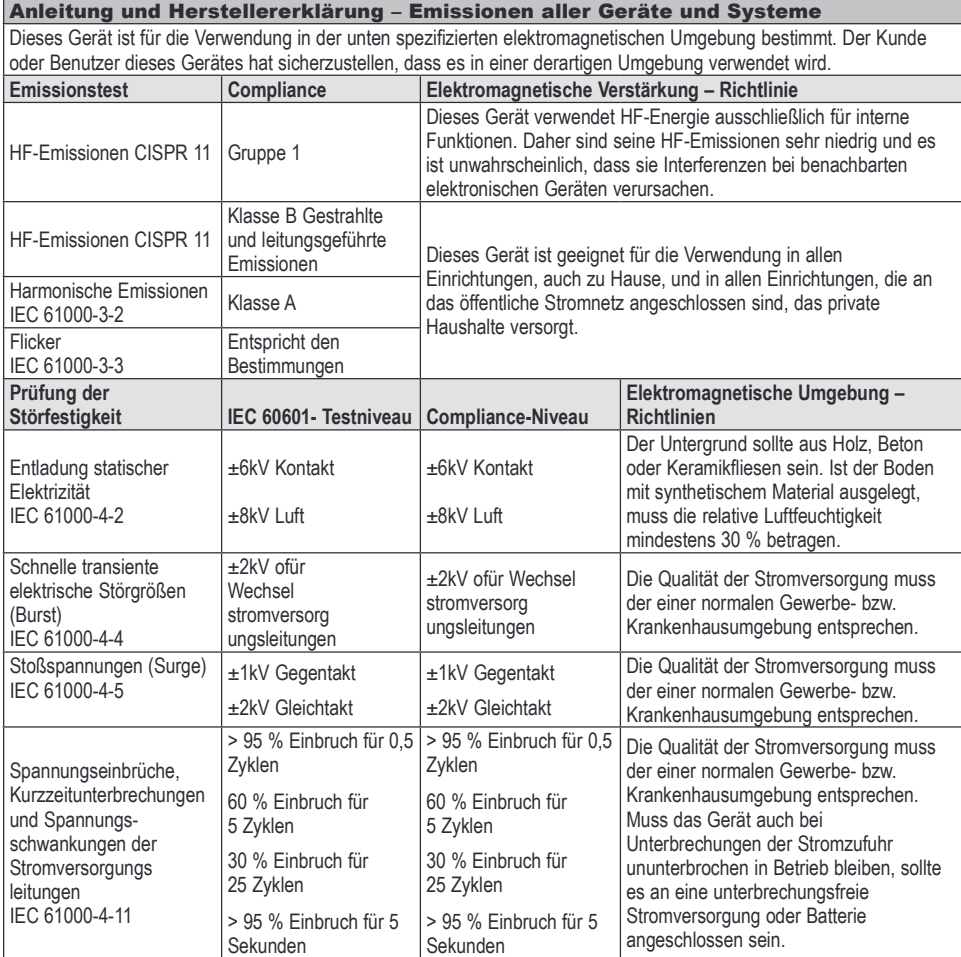

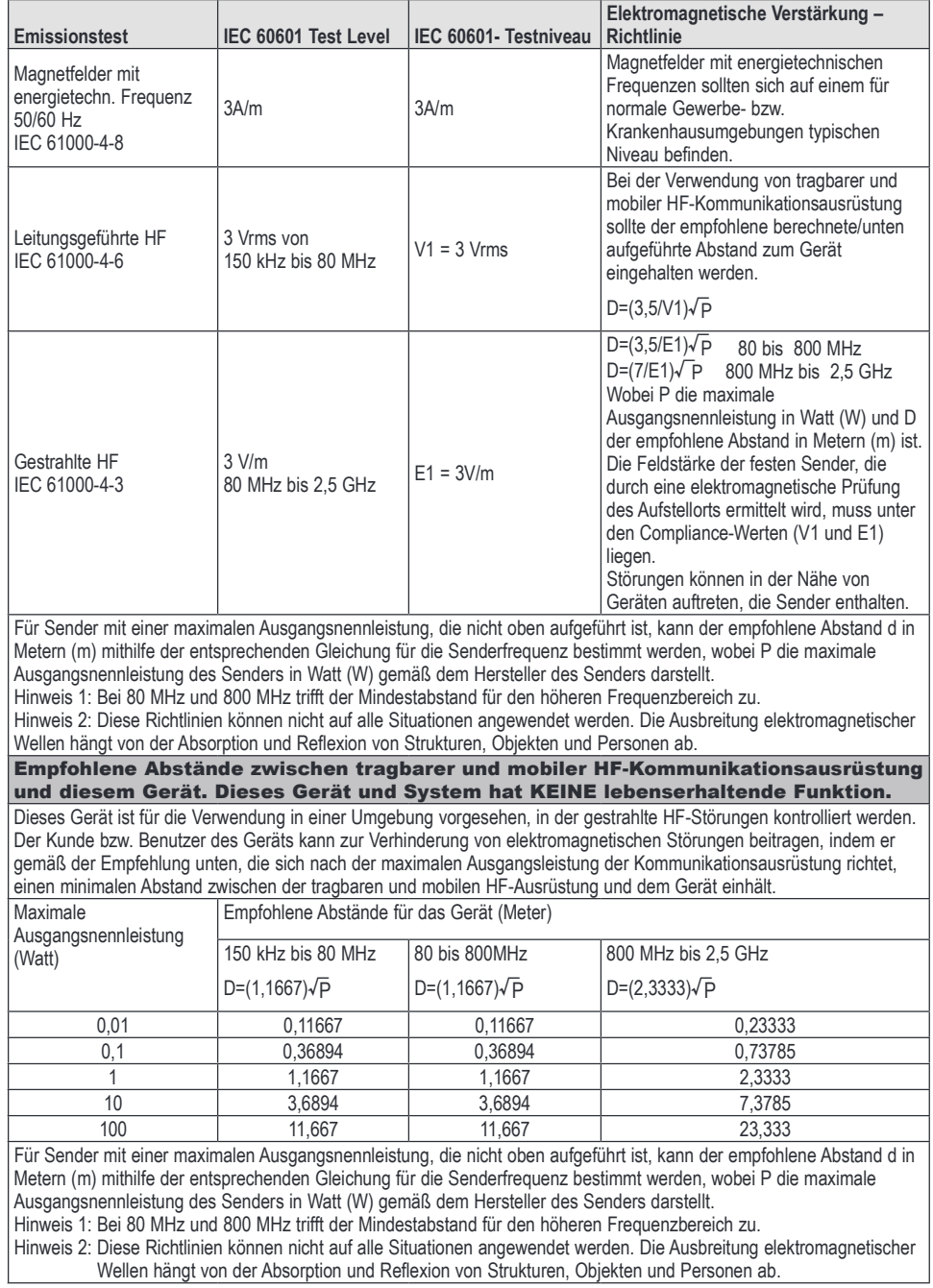

DE - 18 SE -DV57-2

## ERWEITERTE MENÜOPTIONEN

Schalten Sie das Gerät ein und drücken Sie die Taste  $\blacktriangleright$  (Vor) oder < (Zurück), um die verschiedenen Optionen auf der Anzeige durchzublättern.

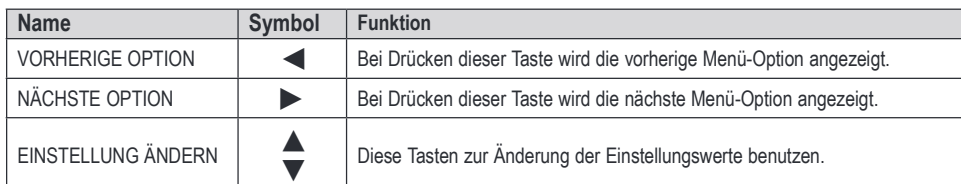

Bitte beachten Sie, dass die angezeigten Werte nur Beispiele sind.

#### Patientenmenü

Die folgende Tabelle enthält nach Modus geordnet eine Auflistung alle Anzeigen, die mit den - und -Tasten auf den Bildschirm gebracht werden können. Durch Drücken der -Taste bei Anzeige von Menü aktivieren können Sie dieses Untermenü öffnen und mit Hilfe der - und -Tasten die einzelnen Optionen durchblättern. Durch Drücken der -Taste gelangen Sie zurück zum Hauptmenü. Wenn Sie die letzte Anzeige erreicht haben, gelangen Sie durch Drücken der -Taste wieder zur ersten Anzeige. **HINWEIS-***Wenn das offene Symbol angezeigt wird, können Sie diese Einstellung ändern. Wenn das verriegelte Symbol angezeigt wird, kann nur Ihr medizinischer Betreuer diese Einstellung verändern.*

> **HINWEIS:** *Es gibt 5 SmartCode-Stufen. Mit den Pfeiltasten oder* können Sie zwischen den Stufen wechseln.

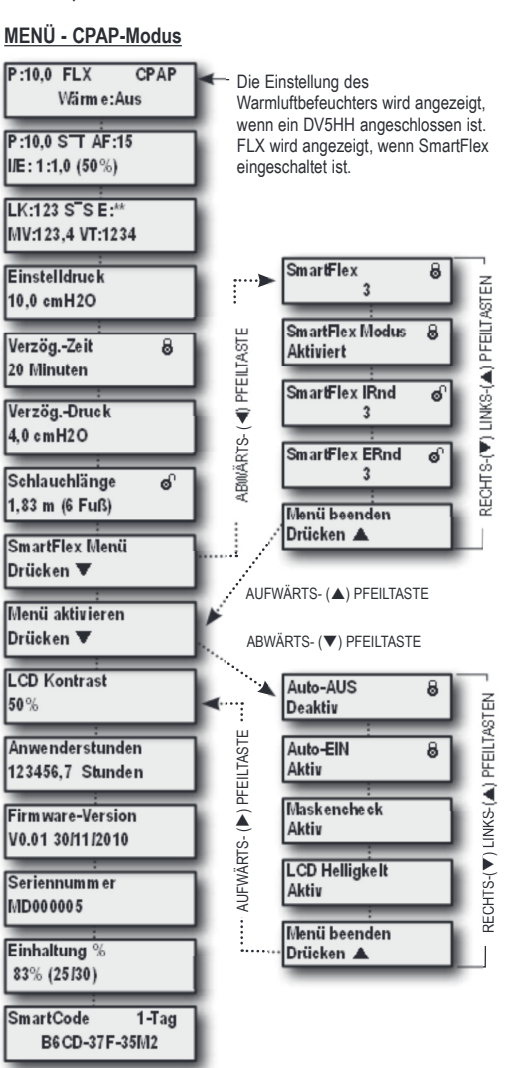

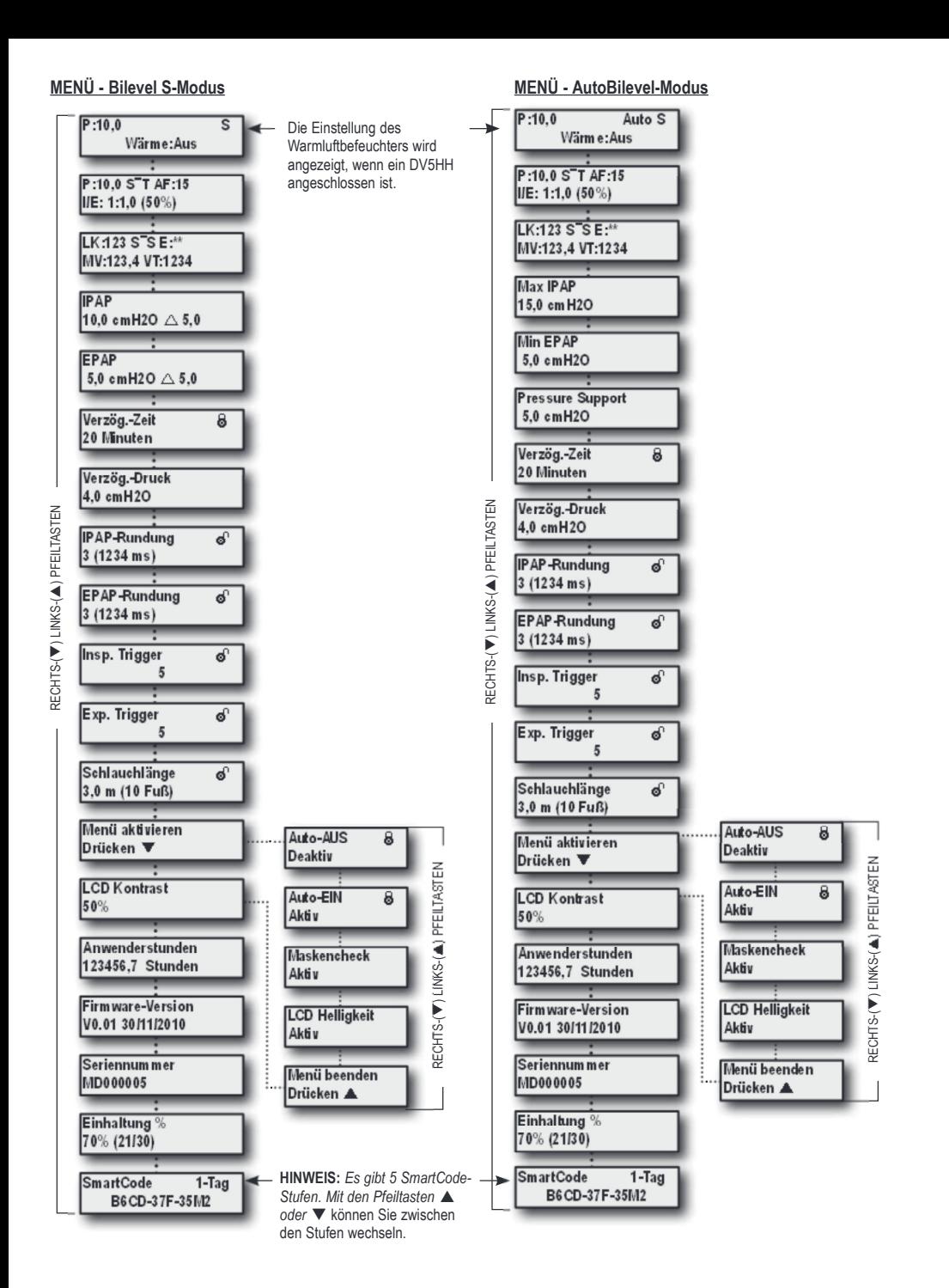

DE - 20 SE -DV57-2

#### SmartFlex-Menüliste

Das SmartFlex-Menü steht in CPAP-modus zur Verfügung und ist ein Untermenü, über das Sie verschiedene Funktionen Ihres SleepCube kontrollieren können. Es wird aufgerufen, indem Sie in diesem erweiterten Menü die Abwärts-Pfeiltaste drücken.

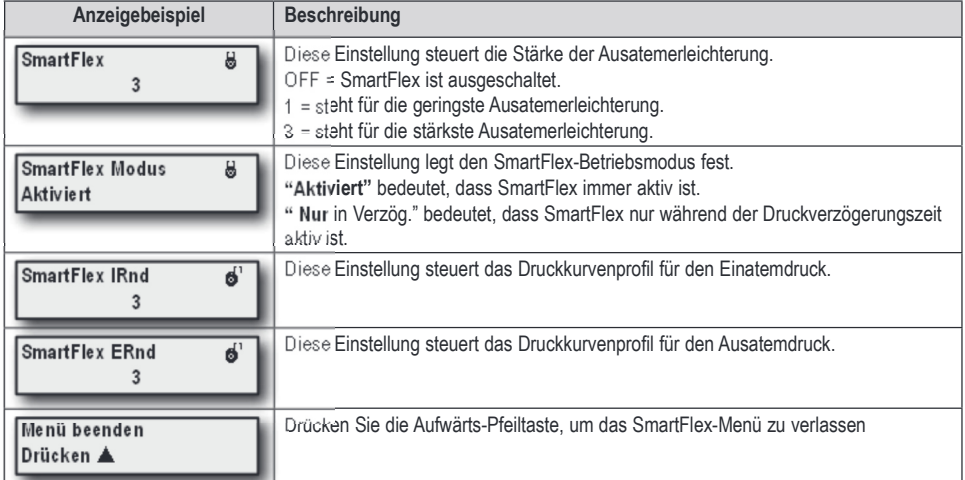

### Menü Gebläse aus (Blower Off)

Informationen zum Therapieverlauf können ohne Einschalten des Gerätes angezeigt werden. Drücken Sie bei ausgeschaltetem Gebläse die Links- oder Rechts-Pfeiltasten auf der Tastatur, um durch die Informationen zu blättern.

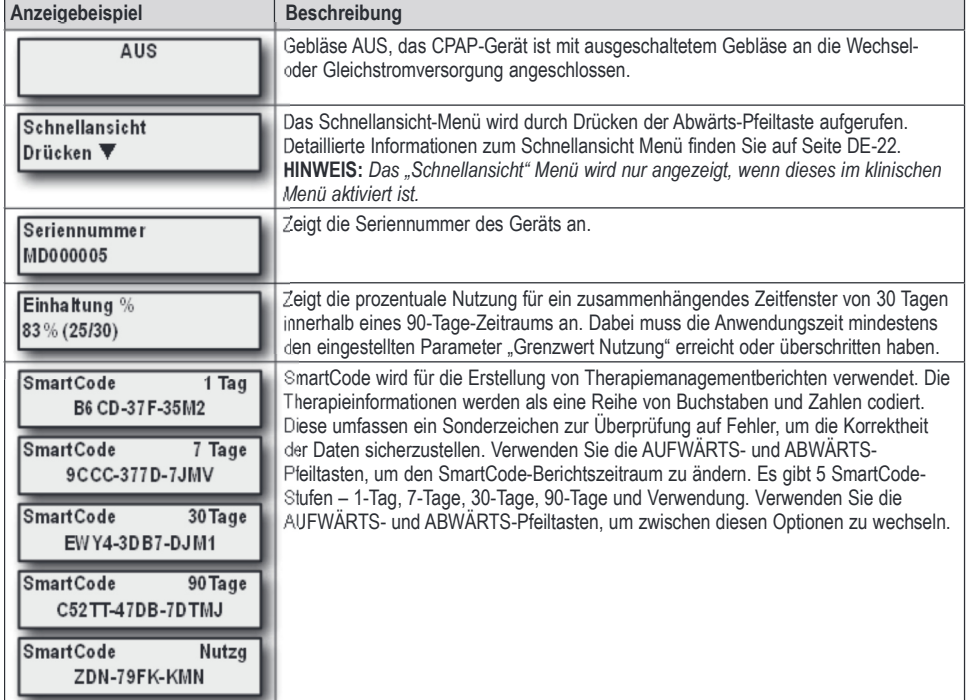

#### Schnellansicht-Menü

Das Schnellansicht-Menü zeigt zusammengefasst Informationen an, die in den SmartCode-Daten enthalten sind. Die Informationen der Schnellansicht umfassen: Anzahl der Tage mit einer Verwendung von mehr als 4 Stunden (kann vom Arzt auf 5 Stunden eingestellt werden), AHI (Apnoe/Hypopnoe-Index), Hoher Leckageprozentsatz (Leckage%, Prozentsatz der Zeit mit einem Leck von >95 l/min) und die tägliche Verwendung (Tägl. Nutzg, durchschnittliche Nutzungsstunden/Tag). Alle Parameter können jeweils für vier verschiedene Zeiträume angezeigt werden: 1 Tag, 7 Tage, 30 Tage oder 90 Tage.

Das folgende Diagramm zeigt die Schnellansicht-Informationen, die auf Ihrer CPAP-Anzeige verfügbar sind, wenn die Anzeige dieser Informationen durch Ihren medizinischen Betreuer aktiviert wurde. Das Schnellansicht-Menü zeigt eine Zusammenfassung Ihrer SmartCode-Daten für Zeiträume von 1, 7, 30 und 90 Tagen. Die einzelnen Zeiträume enthalten Informationen für "Anzahl der Tage > x Stunden", Apnoe/Hypopnoe-Index (AHI), Hoher Leckageprozentsatz (Leckage %, >95 l/min) sowie durchschnittliche Nutzungsstunden/Tag.

### Diagramm der CPAP-Anzeige

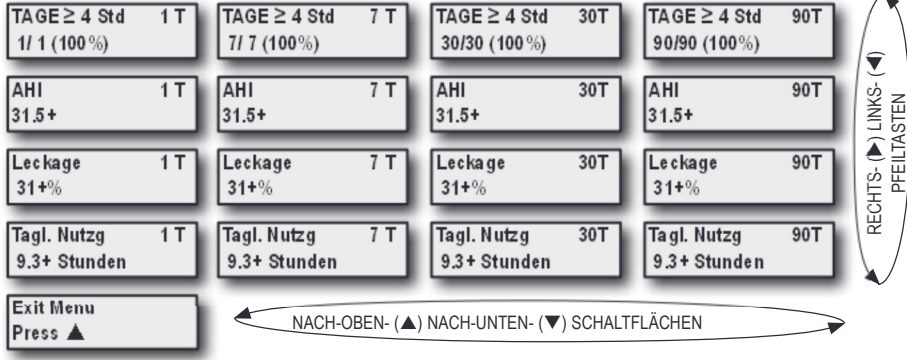

DE - 22 SE -DV57-2

 $\lambda$ 

## Erläuterung

Nicht alle in der Tabelle aufgeführten Optionen sind in allen Geräten verfügbar; einige sind optional und andere richten sich danach, welche Art der Therapie Ihr Arzt und/oder medizinischer Fachhändler für Sie gewählt hat. Die Tabelle zeigt Optionen und beschreibt die mit jeder Option verbundene Funktion. Einige Optionen sind nur in bestimmten Modi oder mit dem DeVilbiss SmartLink Therapie-Management-Modul verfügar - sie sind in der Spalte "Modus" aufgeführt. Falls Sie einige dieser Optionen nicht sehen bedeutet dies, dass Ihr Modell oder Ihre Konfiguration diese Optionen nicht unterstützt.

Bitte beachten Sie, dass die angezeigten Werte nur Beispiele sind.

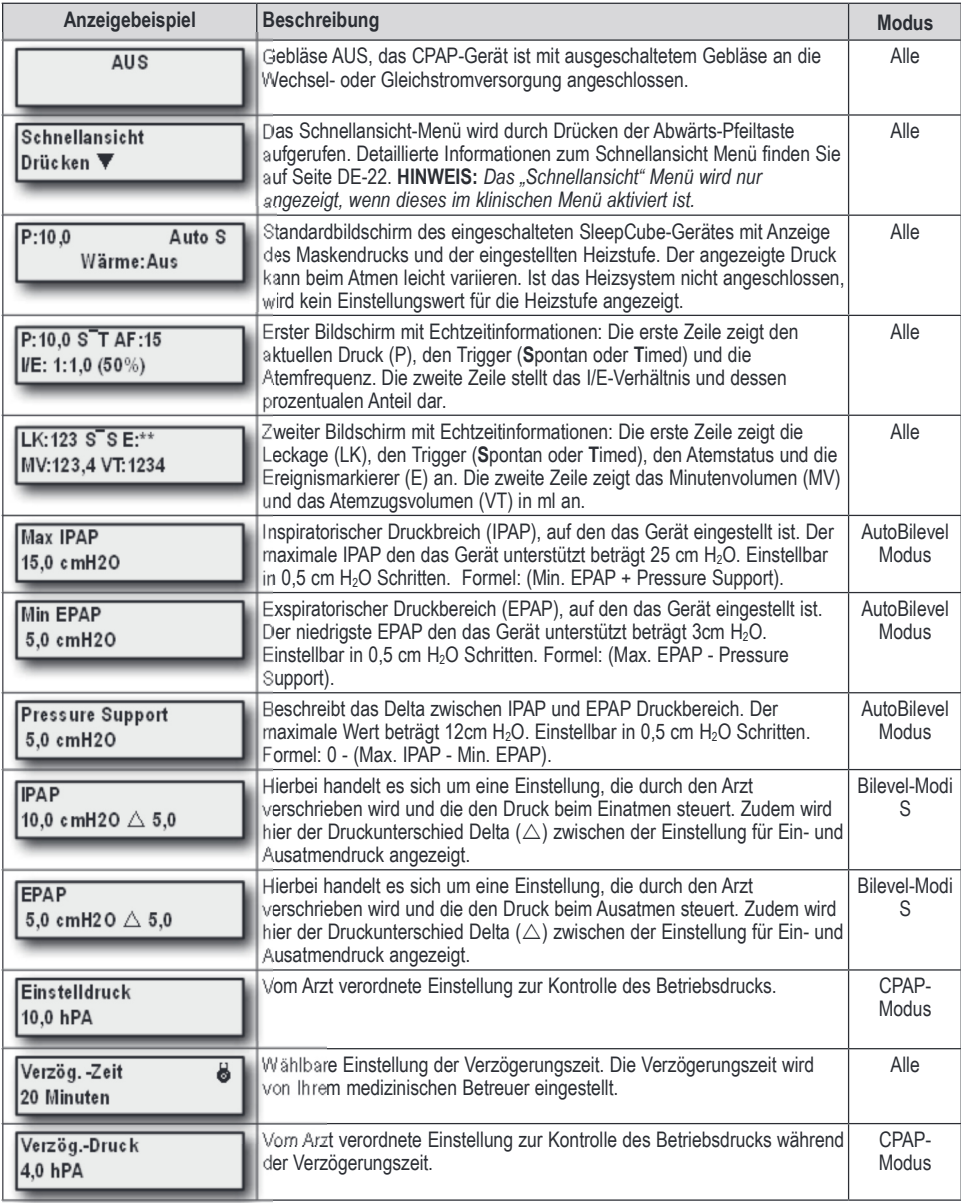

![](_page_23_Picture_198.jpeg)

**HINWEIS-***Wenn das offene Symbol angezeigt wird, können Sie diese Einstellung ändern. Wenn das verriegelte Symbol angezeigt wird, kann nur Ihr medizinischer Betreuer diese Einstellung verändern.*

DE - 24 SE -DV57-2